## **Combining Multiple Inventory Sheets by Guild Rep 9-17-18**

- 1. Open up the inventory sheet for the first artist (doesn't matter what the order is).
- 2. Do a **Save As** to save it as the master sheet with file type "CSV". Name it using one of the following conventions:
	- a. For sales events:
		- Combined files should be named as your guild, followed by consecutive numbers. For example if Painters have a total of 500 items, then put the first 250 – 300 in a file called "Painters 1.csv" and the second in a file called "Painters 2.csv". Subsequent files should use increasing numbers.
		- Single Artist files should be named as "<guild abbreviation <artist name>" where the guild abbreviation is the following: C (Ceramics), DA (Deco Arts), M (Metalworkers), NA (Needle Arts), PA (Painters), PH (Photography), PB (Polymer / Beaders), WE (Weavers), and WO (Woodworkers). An example is "WO – Joe Smith". If you receive another restocking sheet from a single artist, the subsequent sheets should be appended with consecutive numbers (like "WO – Joe Smith2).
	- b. For exhibit items in a gallery show: Call it <year> <guild> Gallery Show, for example "2018 Painters Gallery Show".
	- c. For Gallery-to-Go items for a gallery show: Call it <year> <guild> Gallery G2G, for example "2018 Painters Gallery G2G".
- 3. Open up the next inventory sheet.
- 4. Click and hold the mouse button on the row "header" **2** on the left and drag down to include all the rows with data. Then release the mouse button. This should highlight all of the rows, not just the visible cells.

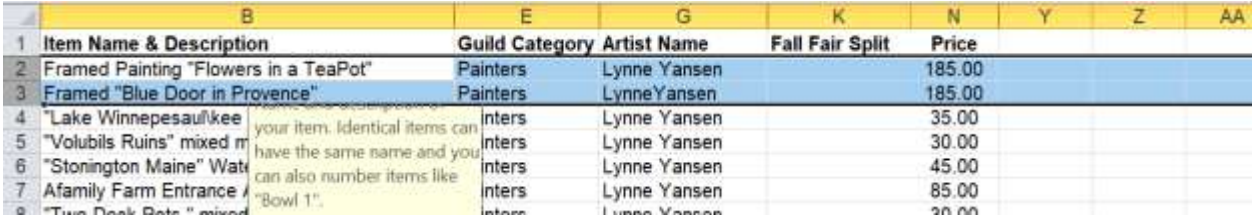

- 5. Press **Ctrl-C** to copy the highlighted rows.
- 6. Go back to the Gallery master sheet, and click on the row "header" of the first blank row to highlight that row:

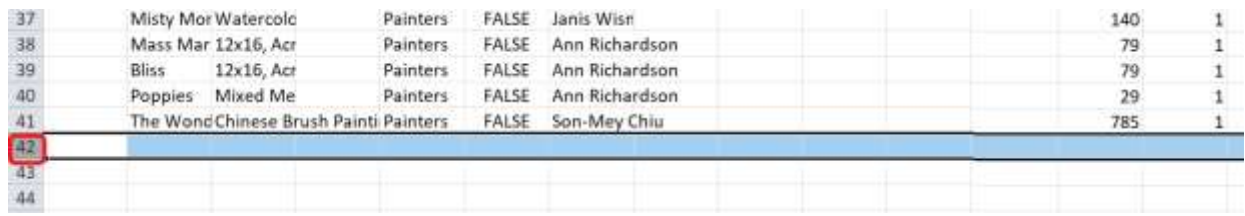

## 7. Press **Ctrl-V** to paste in those copied rows:

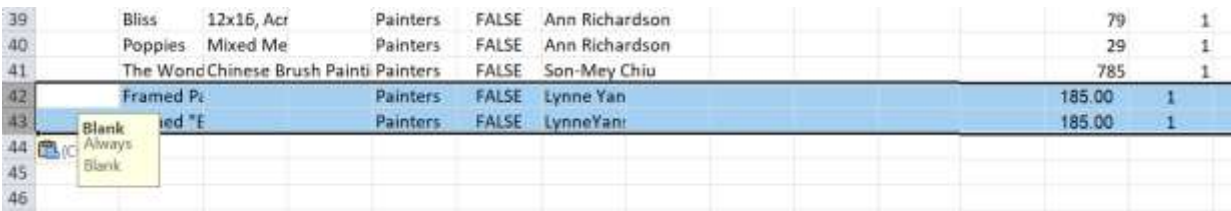

- 8. Press **Ctrl-S** to save the master sheet with the new rows.
- 9. Repeat steps  $3 8$  for all the inventory sheets.